## オンライン自宅受講の申し込み方法

## ①県民カレッジ新川地区センターHP にアクセス

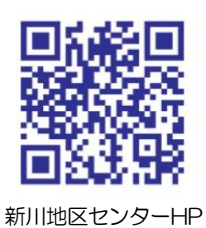

②トップページの左サイド「オンライン自宅受講申込み」をクリック

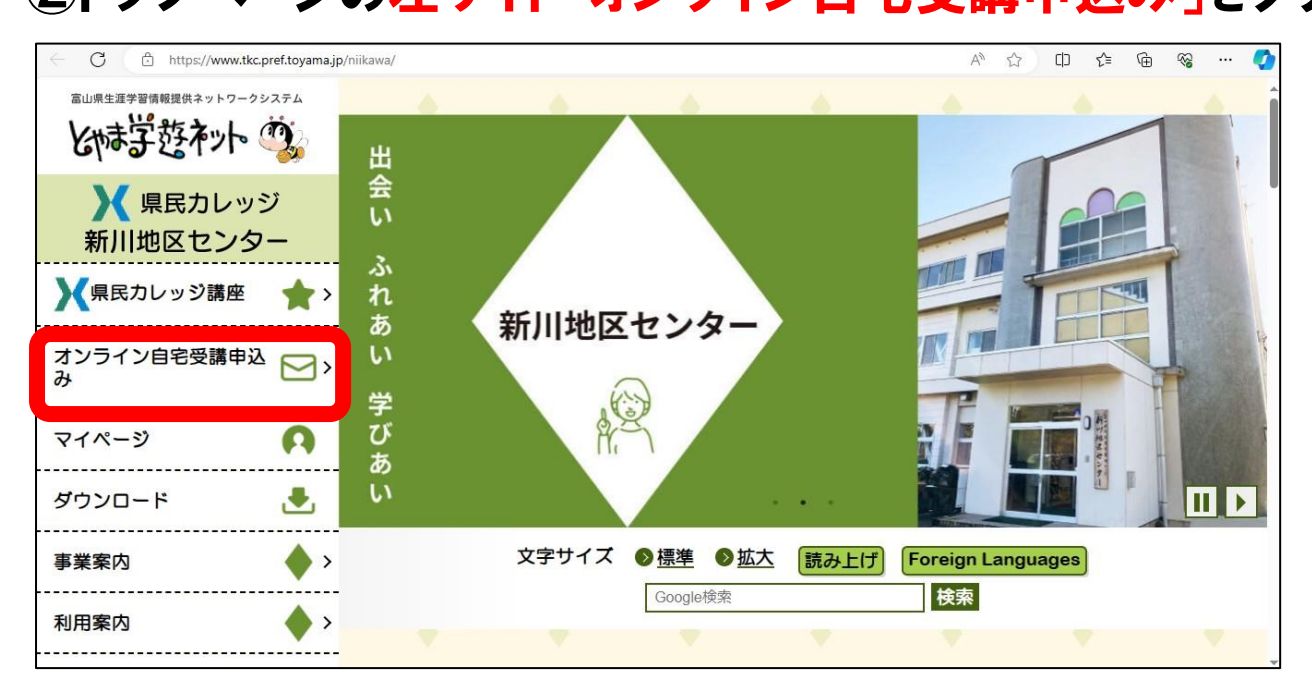

## ③受講を希望する講座をクリック

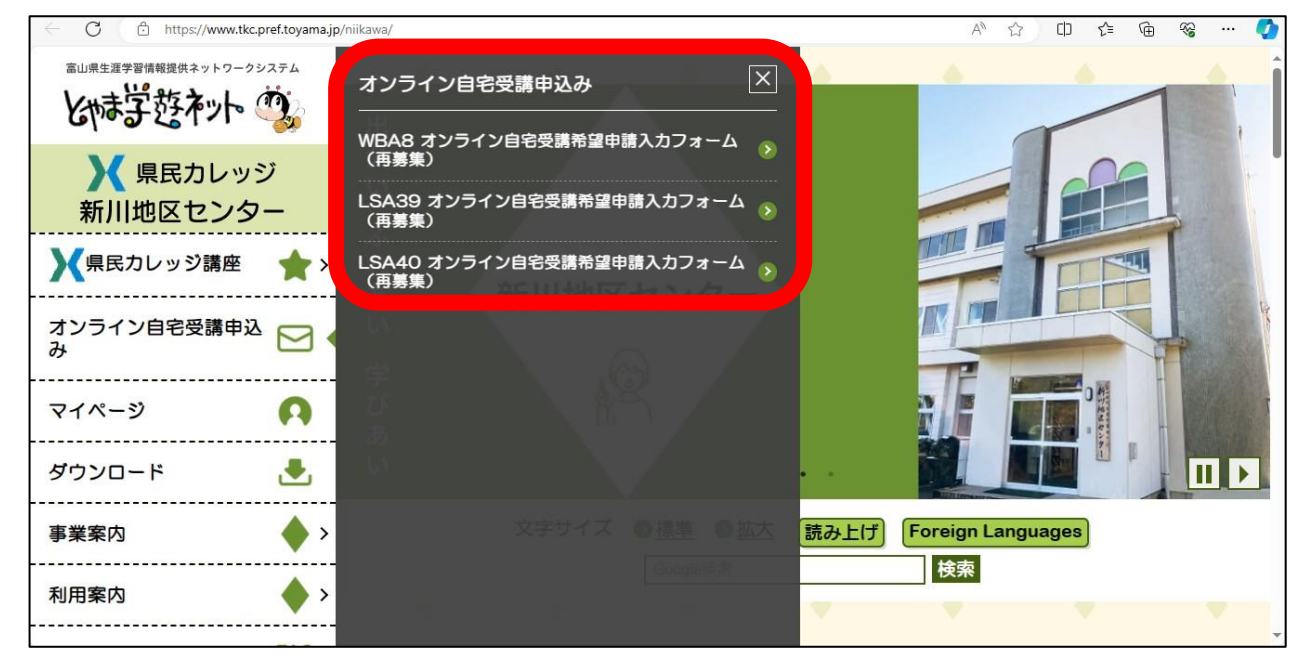

## ④入力フォームに必要事項を入力し、送信する。

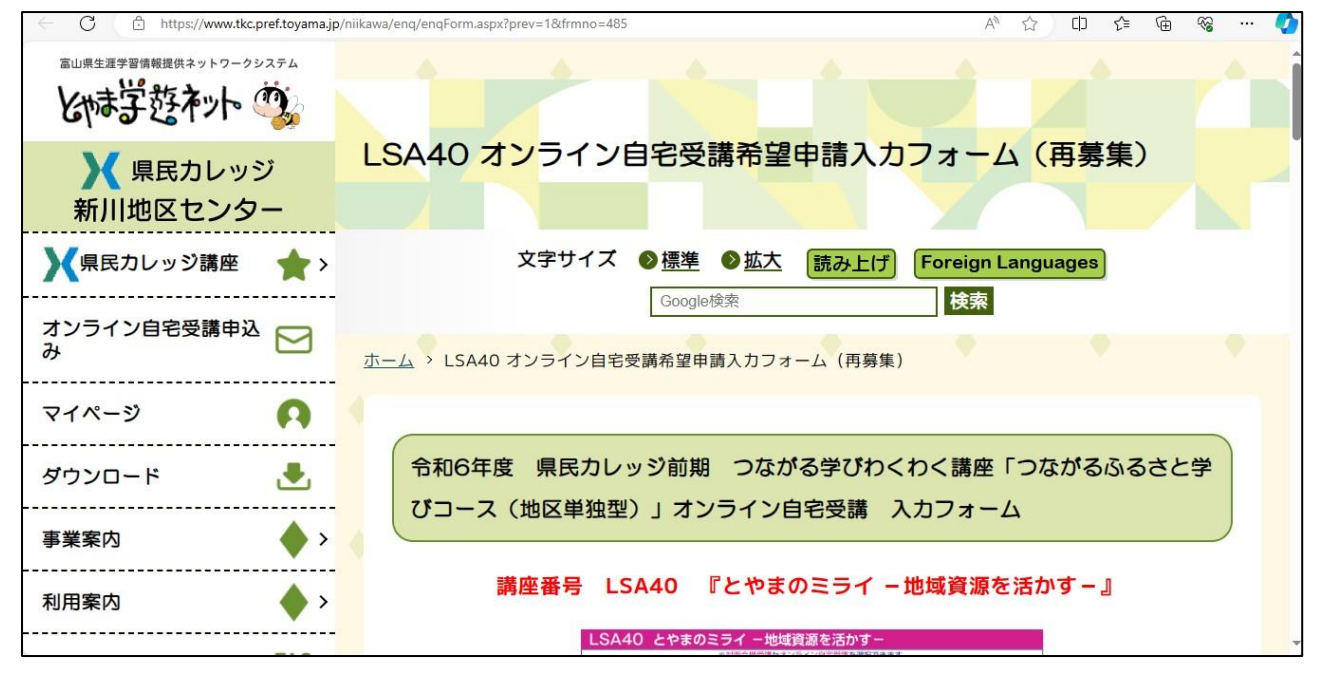

⑤カレッジから「申込受付」のメールが届く。

⑥オンライン自宅受講を初めて受ける方は 機器や回線の状況を確認するため「接続テスト」を実施します。 お申込みいただいたメールアドレスへカレッジから案内を送信し ます。(接続テスト不要の方は⑦へ)

⑦カレッジから「受講料納入依頼」のメールを送信します。

⑧受講料(窓口で現金または郵便小為替を郵送)を納入する。

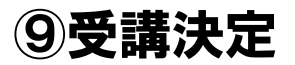

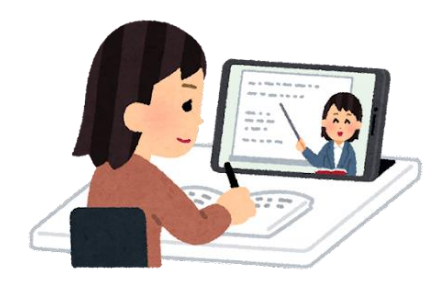